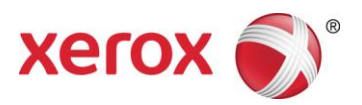

Versione software 9.0.SP3 Settembre 2016 708P91456

## Xerox® FreeFlow® Print Server Preparazione all'installazione

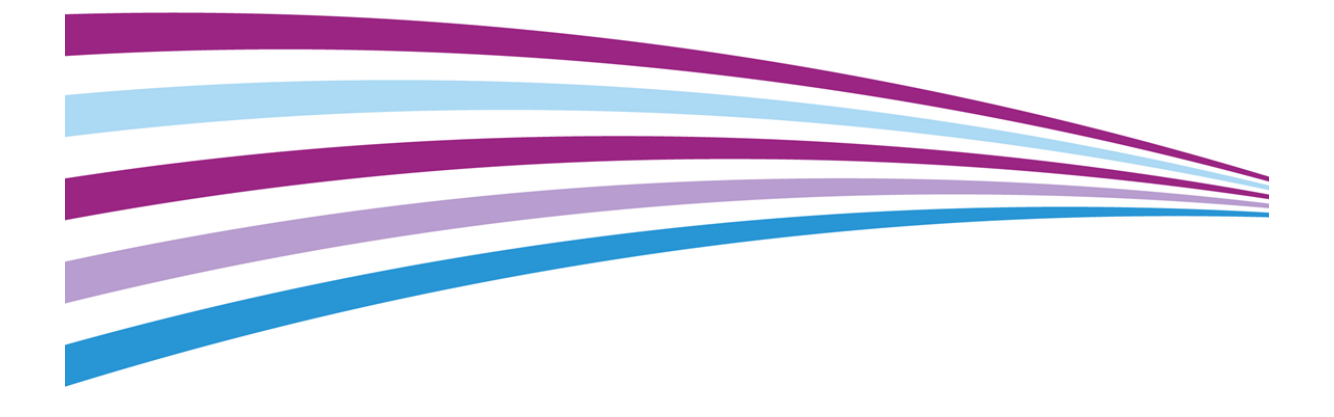

©2010-2016 Xerox Corporation. Tutti i diritti riservati. Xerox®, Xerox con marchio figurativo® e FreeFlow® sono marchi di Xerox Corporation negli Stati Uniti e/o in altri paesi.

Include Adobe® Normalizer e PostScript®.

Include Adobe® PDF Library.

Include Monotype Imaging® Intellifont.

Include Adobe® PDF Normalizer.

Include Adobe® PDFtoPS Library.

Include Adobe® CPSI (pre-visualizzatore)

Include Adobe® PostScript 3017.102 OEM Source.

Include font Adobe® PostScript.

Include Adobe® PDF Converter SDK.

Include Adobe® PDF Print Engine.

Include font Monotype® Imaging.

Include font Adobe® Japanese.

BR15270

# <span id="page-2-0"></span>Sommario

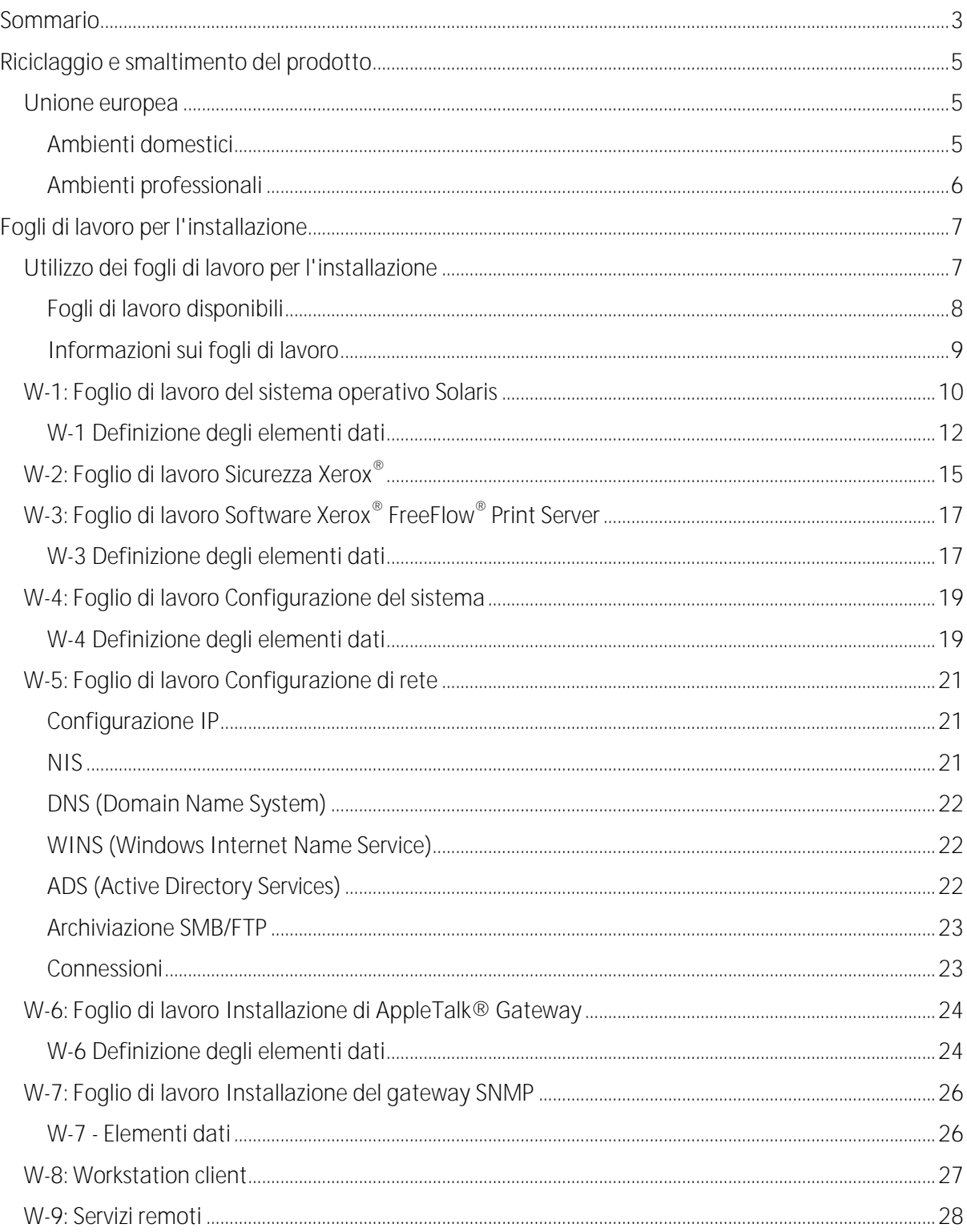

ii

1

# <span id="page-4-0"></span>Riciclaggio e smaltimento del prodotto

Se è necessario smaltire autonomamente il proprio prodotto Xerox<sup>®</sup>, tenere presente che l'apparecchio contiene piombo, mercurio e altri materiali il cui smaltimento, in alcuni paesi, potrebbe essere soggetto a normative specifiche a causa delle implicazioni ambientali. La presenza di piombo e mercurio è pienamente conforme alle norme internazionali applicabili al momento in cui il prodotto è stato messo in commercio.

## <span id="page-4-1"></span>Unione europea

Alcuni apparecchi possono essere utilizzati sia in ambiente domestico che professionale/aziendale.

## <span id="page-4-2"></span>Ambienti domestici

La presenza di questo simbolo sulla macchina indica che non è possibile smaltirla tramite i normali canali di smaltimento dei rifiuti domestici.

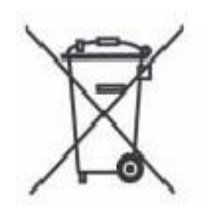

Ai sensi della legislazione europea, gli apparecchi elettrici ed elettronici soggetti a smaltimento differenziato devono essere separati dai rifiuti domestici.

I privati che risiedono nei Paesi Membri dell'Unione Europea hanno la facoltà di portare e depositare gratuitamente gli apparecchi elettrici ed elettronici dismessi presso speciali centri di raccolta. Per ulteriori informazioni, contattare l'ente che gestisce le operazioni di smaltimento di tali prodotti localmente.

In alcuni Stati Membri, in concomitanza con l'acquisto di un nuovo apparecchio, il rivenditore locale ha l'obbligo di ritirare gratuitamente il vecchio apparecchio sostituito. Per ulteriori informazioni, rivolgersi al rivenditore locale.

#### <span id="page-5-0"></span>Ambienti professionali

La presenza di questo simbolo sulla macchina indica che deve essere smaltita in conformità con la normativa vigente nel proprio paese.

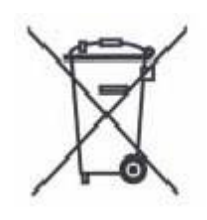

Ai sensi della legislazione europea, gli apparecchi elettrici ed elettronici devono essere smaltiti in conformità con le procedure specifiche applicabili.

Chiedere al rivenditore o al rappresentante Xerox® locale se esistono programmi di ritiro del prodotto prima di smaltire l'apparecchiatura.

# 2

# <span id="page-6-0"></span>Fogli di lavoro per l'installazione

La guida Preparazione all'installazione di Xerox® FreeFlow® Print Server deve essere utilizzata per raccogliere i dati tecnici necessari al personale Xerox® durante l'installazione dell'hardware e del software del server di stampa del cliente. Questa guida viene usata insieme alla guida alla pianificazione dell'installazione della stampante appropriata.

## <span id="page-6-1"></span>Utilizzo dei fogli di lavoro per l'installazione

La stampante Xerox® con il software FreeFlow® Print Server fornisce una vasta gamma di servizi di stampa in rete su reti standard del settore e comprende:

- Una workstation su cui sono installati una scheda PWB Xerox® e il software FreeFlow® Print Server.
- Una stampante Xerox® supportata.

La guida Preparazione all'installazione di Xerox<sup>®</sup> FreeFlow<sup>®</sup> Print Server contiene i fogli di lavoro che vanno compilati per supportare il processo d'installazione del software Xerox® FreeFlow® Print Server sul server.

Una volta compilati, questi fogli di lavoro conterranno il resoconto dello stato del sistema al momento dell'installazione. È probabile che i dati di impostazione e configurazione cambino, quindi chiedere al cliente di tenere questi fogli di lavoro assieme ai dati di servizio della stampante per potervi fare riferimento in futuro.

Se non è sicuro delle informazioni richieste, il cliente deve astenersi dal compilare i fogli di lavoro. Inoltre, il cliente deve essere incoraggiato a rivolgersi al livello successivo del servizio assistenza tecnica all'interno dell'azienda.

## <span id="page-7-0"></span>Fogli di lavoro disponibili

Il processo d'installazione del software FreeFlow® Print Server è supportato dai seguenti fogli di lavoro:

Foglio di lavoro W-1: Software del sistema operativo Solaris<sup>®</sup>

Compilare questo foglio di lavoro per ogni server di stampa. Queste informazioni vengono utilizzate dal tecnico del servizio assistenza Xerox® per installare il sistema operativo Solaris ed è un foglio di lavoro obbligatorio.

Foglio di lavoro W-2: Protezione Xerox®

Queste informazioni sono utilizzate dal tecnico del servizio assistenza Xerox® per impostare il corretto livello di protezione sul server di stampa. Questo foglio di lavoro richiede una conoscenza del livello di accesso richiesto dal flusso di lavoro e dalle applicazioni del cliente, quali Xerox® FreeFlow® Prepress Suite.

Foglio di lavoro W-3: Xerox® FreeFlow® Print Server Software  $\bullet$ 

Compilare questo foglio di lavoro per ogni server di stampa. Queste informazioni sono utilizzate dal tecnico del servizio assistenza Xerox® per installare il software FreeFlow® Print Server.

Foglio di lavoro W-4: Configurazione del sistema

Queste informazioni vengono utilizzate dal tecnico del servizio assistenza Xerox<sup>®</sup> per collegare il server di stampa alla stampante Xerox<sup>®</sup> ed è un foglio di lavoro obbligatorio.

Foglio di lavoro W-5: Configurazione di rete

Queste informazioni sono utilizzate dal tecnico del servizio assistenza Xerox® per impostare la configurazione di rete di FreeFlow® Print Server in modo che sia adeguata al sito del cliente.

Il cliente può utilizzare queste informazioni anche per configurare informazioni di rete aggiuntive o per cambiare la configurazione di rete in seguito.

Foglio di lavoro W-6: Installazione del gateway AppleTalk®

Queste informazioni sono utilizzate dal tecnico del servizio assistenza Xerox® per impostare il gateway AppleTalk.

Il cliente può utilizzare queste informazioni anche per impostare il gateway AppleTalk dopo che il gateway è stato installato e concesso in licenza.

Foglio di lavoro W-7: Installazione del gateway SNMP

Queste informazioni possono essere utilizzate dal tecnico del servizio assistenza Xerox<sup>®</sup> o dal cliente per impostare il gateway SNMP dopo che il gateway è stato installato e concesso in licenza.

Foglio di lavoro W-8: Workstation client

 Xerox® FreeFlow® Print Server 8 Preparazione all'installazione

Questo foglio di lavoro viene utilizzato solo quando il cliente ha un contratto Xerox<sup>®</sup> per l'installazione di software di invio documenti aggiuntivo o di driver di stampa sulle workstation client.

o Foglio di lavoro W-9: Servizi remoti.

Servizi remoti è un'opzione che consente al cliente di interagire con Xerox<sup>®</sup> tramite un browser basato su web per risolvere problemi di stampa, scaricare e installare patch software e inviare a Xerox® dati relativi alla macchina e al lavoro.

Le informazioni raccolte in questo foglio di lavoro vengono utilizzate dal tecnico del servizio assistenza Xerox® per impostare il software Servizi remoti.

#### <span id="page-8-0"></span>Informazioni sui fogli di lavoro

I fogli di lavoro contengono una combinazione dei seguenti elementi:

- $\bullet$ La colonna Elemento dati contiene un elenco degli elementi di informazione specifici, necessari ad eseguire la procedura identificata nel titolo del foglio di lavoro. Definizioni relative agli elementi dati richiesti seguono immediatamente ogni foglio di lavoro.
- Utilizzare la colonna Valore cliente per inserire il valore elemento dati necessario. Se il  $\bullet$ valore è predeterminato, il valore richiesto è indicato nella colonna.

Sebbene siano necessari per l'installazione, è il cliente che decide se questi valori devono essere inseriti nelle tabelle. Se il valori non sono riportati nelle tabelle, accertarsi che il cliente sia in grado di fornire tali informazioni durante l'installazione.

## <span id="page-9-0"></span>W-1: Foglio di lavoro del sistema operativo Solaris

Durante l'installazione del sistema operativo Solaris sul server di stampa, il tecnico del servizio assistenza Xerox® utilizza le informazioni riportate di seguito.

Nella colonna Valore cliente, inserire il valore corretto oppure fare un cerchio attorno al valore appropriato. Il testo in grassetto ha un valore di installazione standard.

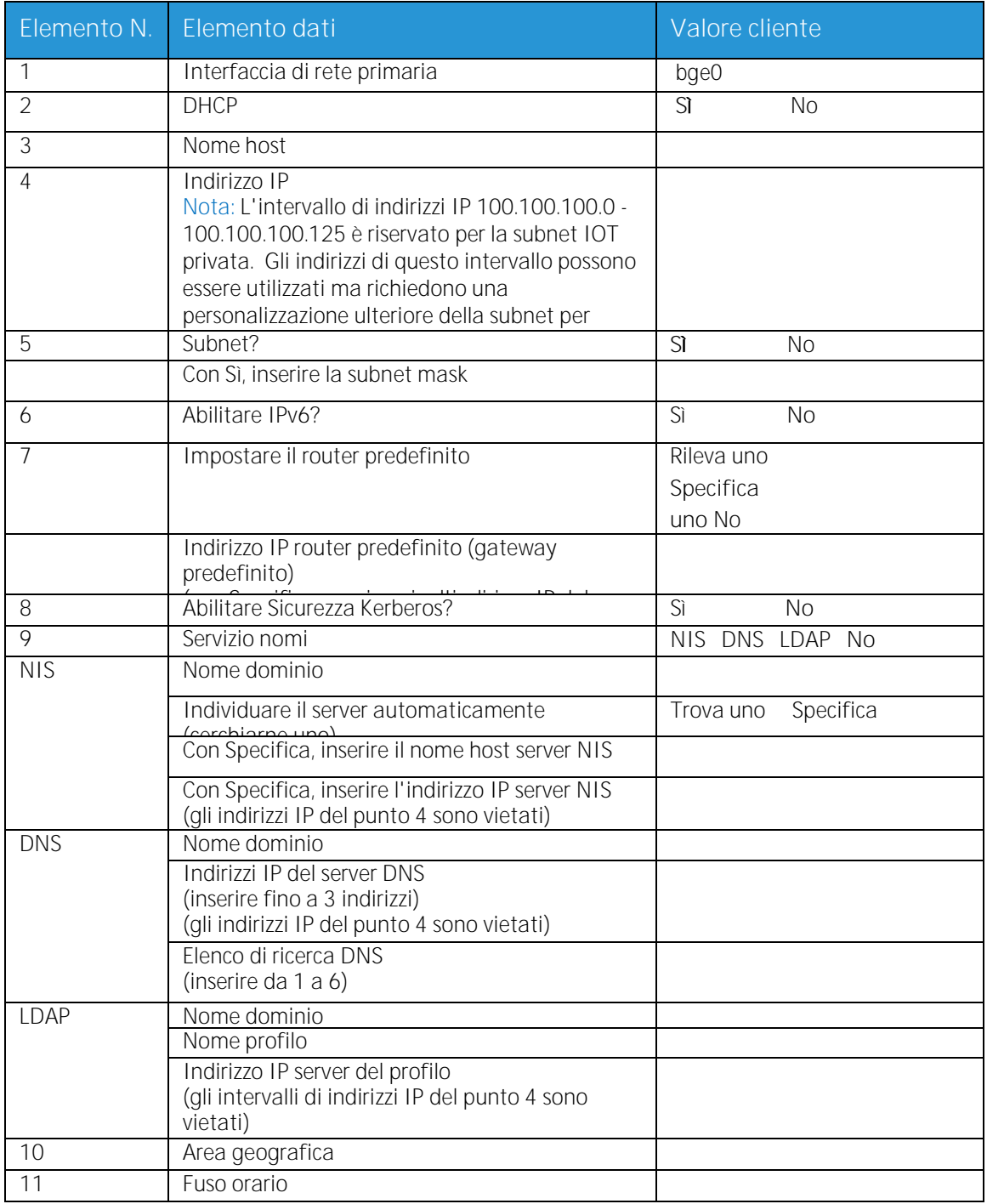

Xerox® FreeFlow® Print Server

10 Preparazione all'installazione

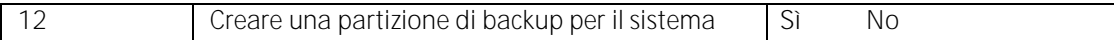

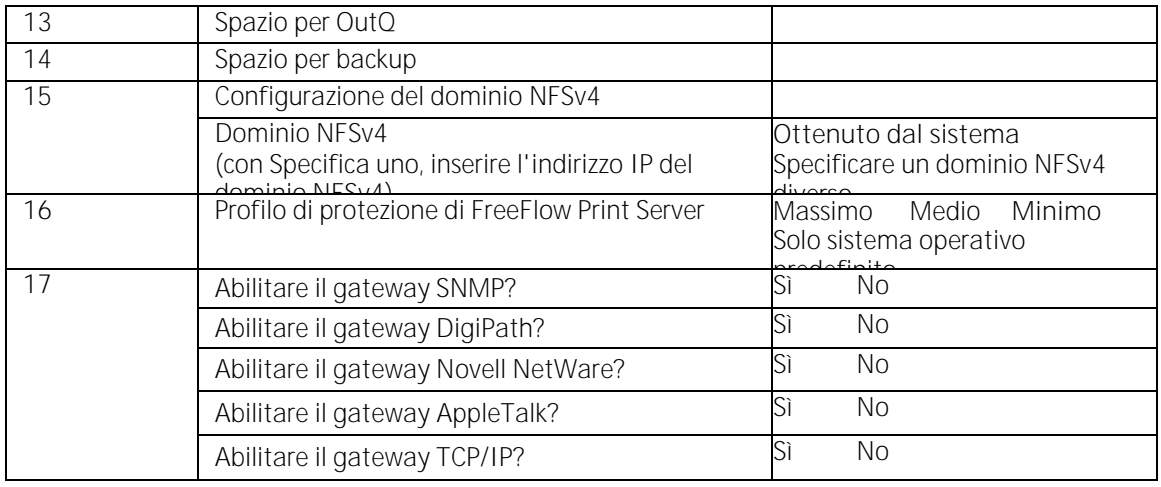

## <span id="page-11-0"></span>W-1 Definizione degli elementi dati

Interfaccia di rete primaria:

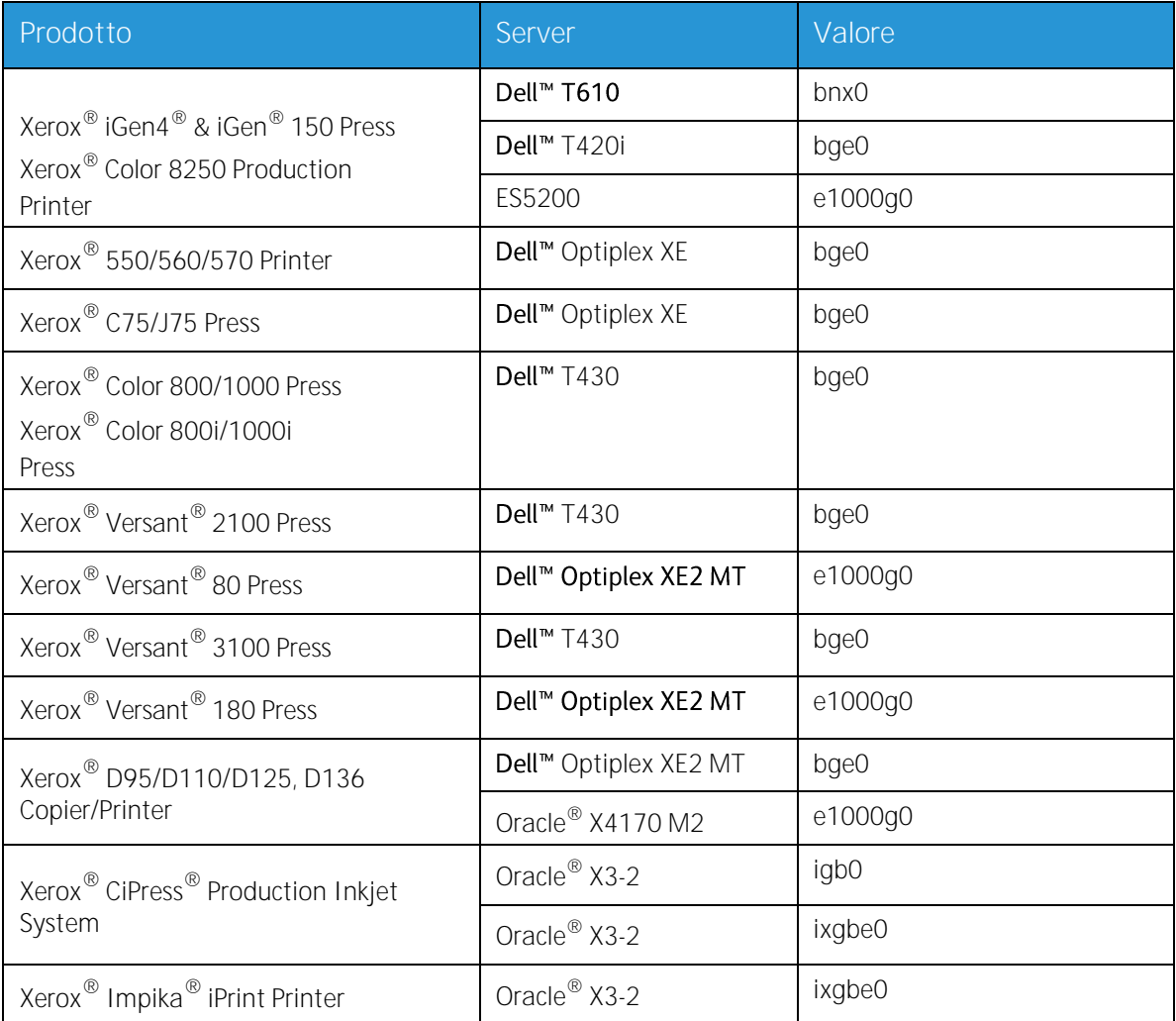

**DHCP**: Dynamic Host Configuration Protocol. Si tratta di un metodo di indirizzamento TCP/IP. Se selezionato, il sistema dovrebbe contattare automaticamente il server DHCP per ottenere l'indirizzo IP, la subnet mask e l'indirizzo gateway predefinito. Queste informazioni possono anche essere inserite manualmente nelle schermate di Configurazione di rete di FreeFlow® Print Server.

DHCP è l'impostazione predefinita per le seguenti macchine:

#### 550/560/570 Printer

- C75/J75 Press
- Versant® 2100 Press  $\bullet$
- Xerox® Versant® 80 Press
- Versant® 3100 Press  $\bullet$
- Xerox® Versant® 180 Press  $\bullet$
- D95/D110/D125 Copier/Printer
- D136 Copier/Printer  $\bullet$

Le seguenti macchine da stampa/stampanti potrebbero non utilizzare DHCP:

- iGen4® & iGen® 150 Press  $\bullet$
- Color 8250 Production Printer  $\ddot{\phantom{a}}$
- CiPress® Production Inkjet Printer
- Impika® iPrint Compact Printer

**Nome host**: nome del server di stampa noto agli utenti di altri dispositivi host sulla rete TCP/IP. Questo nome è un alias mappato all'indirizzo IP assegnato al server di stampa o al dispositivo host. Il Nome host deve iniziare con un carattere alfabetico, non con un numero, uno spazio o qualsiasi altro carattere non alfabetico.

**Indirizzo IP**: L'indirizzo lP o Internet è un valore univoco composto da 4 byte (32 bit) assegnato a ogni host e workstation locale su una rete TCP/IP. Un indirizzo IP consiste di quattro campi, ognuno separato da un punto decimale. ad esempio, 13.254.166.111.

Nota: Internet TCP/IP si estende a tutto il mondo. Il comitato centrale di Internet (ICANN) assegna una serie di indirizzi di rete univoci all'azienda del cliente. L'amministratore di rete del cliente assegna numeri di indirizzo IP all'interno di questa serie a ogni host e workstation sulla rete.

**Subnet**: la risposta Sì a questa domanda indica che la rete del cliente è divisa in segmenti o "subnet". In questo caso vanno forniti anche l'elemento dati e la subnet mask seguenti.

**Subnet mask**: gruppo decimale o esadecimale di quattro campi, ognuno separato da un punto decimale che indica quanto dell'indirizzo IP viene utilizzato con in numero di Network per creare subnet. Seque un esempio di subnet mask nel formato decimale ed esadecimale.

 $255.255.00 = 0$ xff.0xff.0x0.0x0

La subnet mask viene derivata dall'amministratore di rete in base al numero di subnet richieste. La subnet mask è uguale per tutti gli host esistenti su una rete. Questa informazione viene fornita dall'amministratore di rete del cliente.

**Ipv6**: Ipv6: Protocollo Internet versione 6. FreeFlow® Print Server attualmente utilizza questa versione del protocollo Internet. Gli indirizzi IPv6 sono composti da 128 bit, mentre IPv4 da 32 bit. La rappresentazione preferita dell'indirizzo IPv6 è: xxxx:xxxx:xxxx:xxxx:xxxx:xxxx:xxxx:xxxx dove ogni x rappresenta una cifra esadecimale che rappresenta 4 bit. Gli indirizzi IPv6 vanno da 0000:0000:0000:0000:0000:0000:0000:0000 a ffff:ffff:ffff:ffff:ffff:ffff:ffff:ffff. Gli indirizzi IPv6 possono omettere gli zeri iniziali. Ad esempio, l'indirizzo IPv6 1050:0db8:1319:003a:0005:0600:300c:362b può essere scritto come 1050:db8:1319:3a:5:600:300c:362b.

**Indirizzo IP router predefinito**: valore numerico univoco costituito da 4 byte (32 bit), ad esempio, 13.252.12.198 che identifica la macchina con la funzione di router principale. Il router mantiene tabelle di indirizzi di diverse reti in modo da inviare pacchetti di dati tra queste reti. Durante l'installazione, il tecnico del servizio crea un file router predefinito sul server di stampa, se non ne esiste già uno, e questo numero viene aggiunto a una riga nel nuovo file. Questo numero viene fornito dall'amministratore di rete del cliente.

Nota: Se un'altra macchina non viene identificata come router predefinito, il server di stampa assume automaticamente la funzione di router principale. In questo caso le elaborazioni in rete possono venire notevolmente rallentate.

**Protezione Kerberos**: Kerberos è un protocollo di autenticazione di rete fornito con l'ambiente operativo Solaris. FreeFlow® Print Server attualmente non supporta questo protocollo.

**Servizio nomi**: DNS, NIS e LDAP sono servizi di informazione di rete che memorizzano informazioni utente. No indica che le informazioni utente sono memorizzate localmente. Informazioni aggiuntive per ognuno di questi servizi vanno inserite nella tabella appropriata in W-5. I servizi di rete sono abilitati e configurati utilizzando le schermate di configurazione di rete di FreeFlow® Print Server.

Nota: Per caricare e abilitare Servizi remoti, DNS deve essere il tipo Servizio nomi.

**Area geografica**: inserire l'area geografica o il paese del cliente. Le selezioni disponibili sono Africa, Asia Occidentale, Asia Orientale, Australia/Nuova Zelanda, Canada, Europa, America Centrale, Sud America, Stati Uniti d'America, Altro (differenza rispetto al fuso orario GMT) e Altro (file specifica regole).

**Fuso orario**: inserire il fuso orario del cliente. Le selezioni disponibili sono: America Occidentale, Centrale e Nord America (Eastern, Central, Mountain), Pacifico, Yukon, Est-Indiana, Arizona, Michigan, Samoa, Aleutian, Hawaii, nessuna di queste (tornare al menu delle zone geografiche).

## <span id="page-14-0"></span>W-2: Foglio di lavoro Sicurezza Xerox<sup>®</sup>

La sicurezza viene automaticamente installata e impostata in modalità di protezione predefinita con valore Minimo. Le impostazioni di protezione, che vanno da Massimo (protezione totale) a No (senza protezione), possono essere modificate dall'amministratore del sistema tramite l'interfaccia di FreeFlow® Print Server.

Per ulteriori informazioni sulla sicurezza, vedere la tabella riportata di seguito e la guida sulla sicurezza del server (Xerox® FreeFlow® Print Server Security Guide).

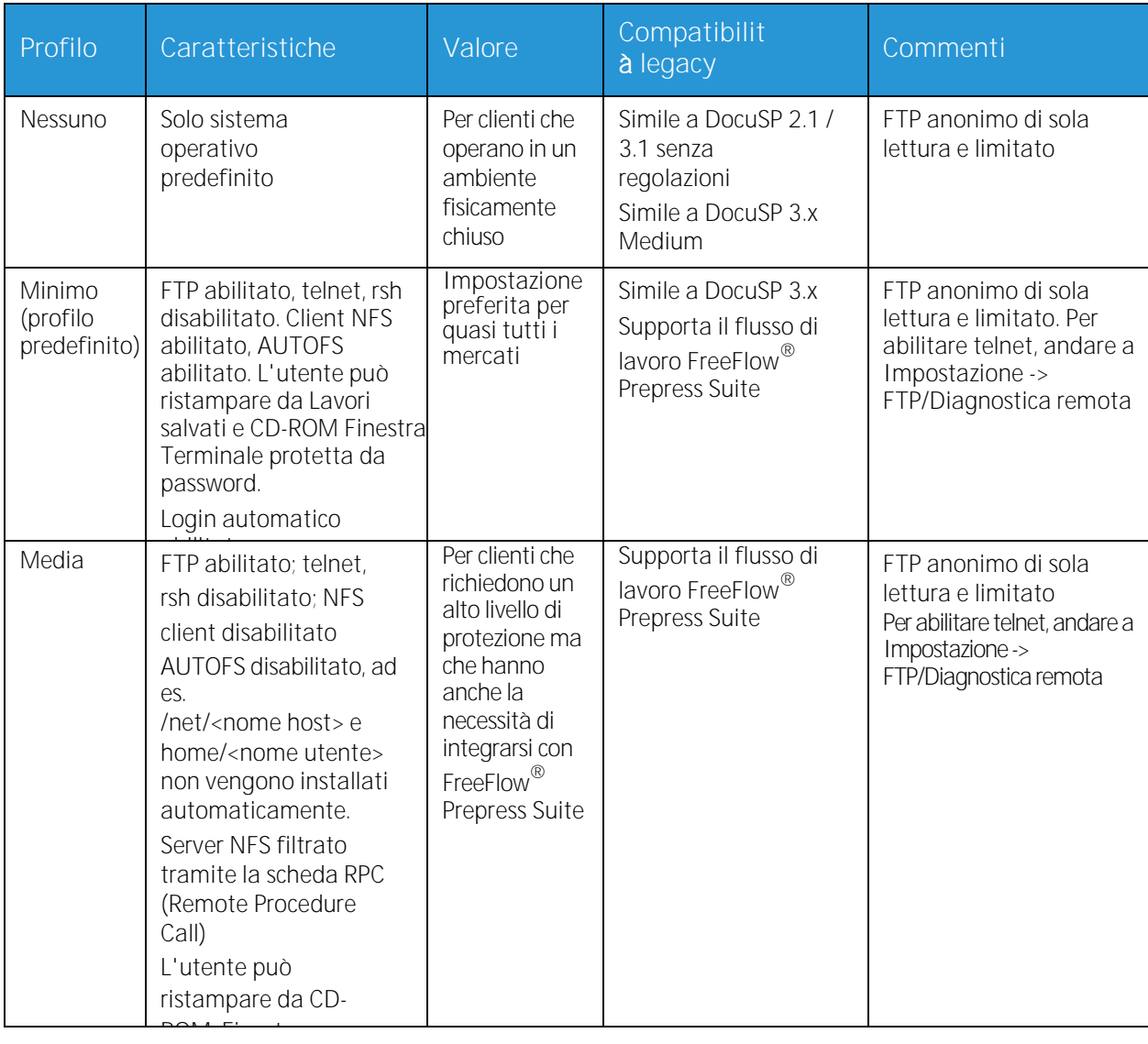

#### Fogli di lavoro per l'installazione

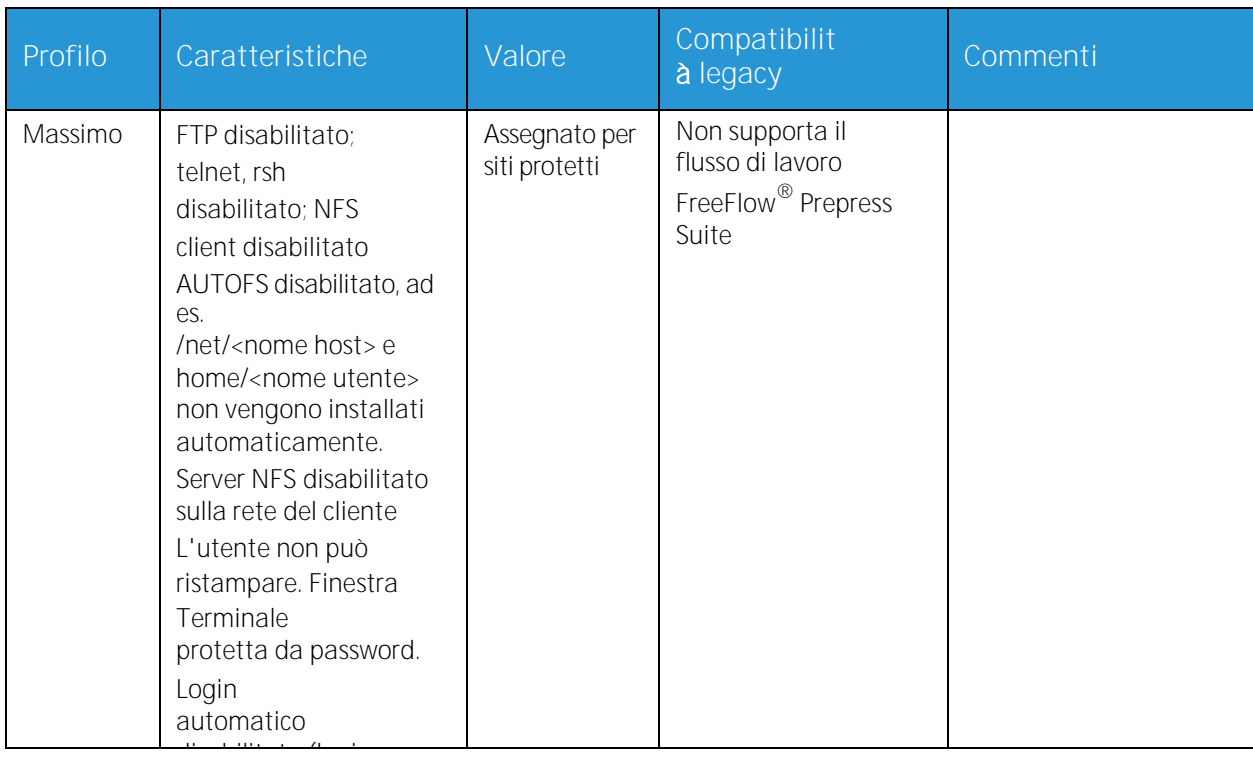

## <span id="page-16-0"></span>W-3: Foglio di lavoro Software Xerox® FreeFlow® Print Server

Durante l'installazione del software FreeFlow® Print Server, il tecnico del servizio assistenza Xerox® utilizza le seguenti informazioni. Durante questo processo viene installato il gateway, che consente al server di stampa di ricevere documenti e richieste da client UNIX o client PC utilizzando il protocollo TCP/IP

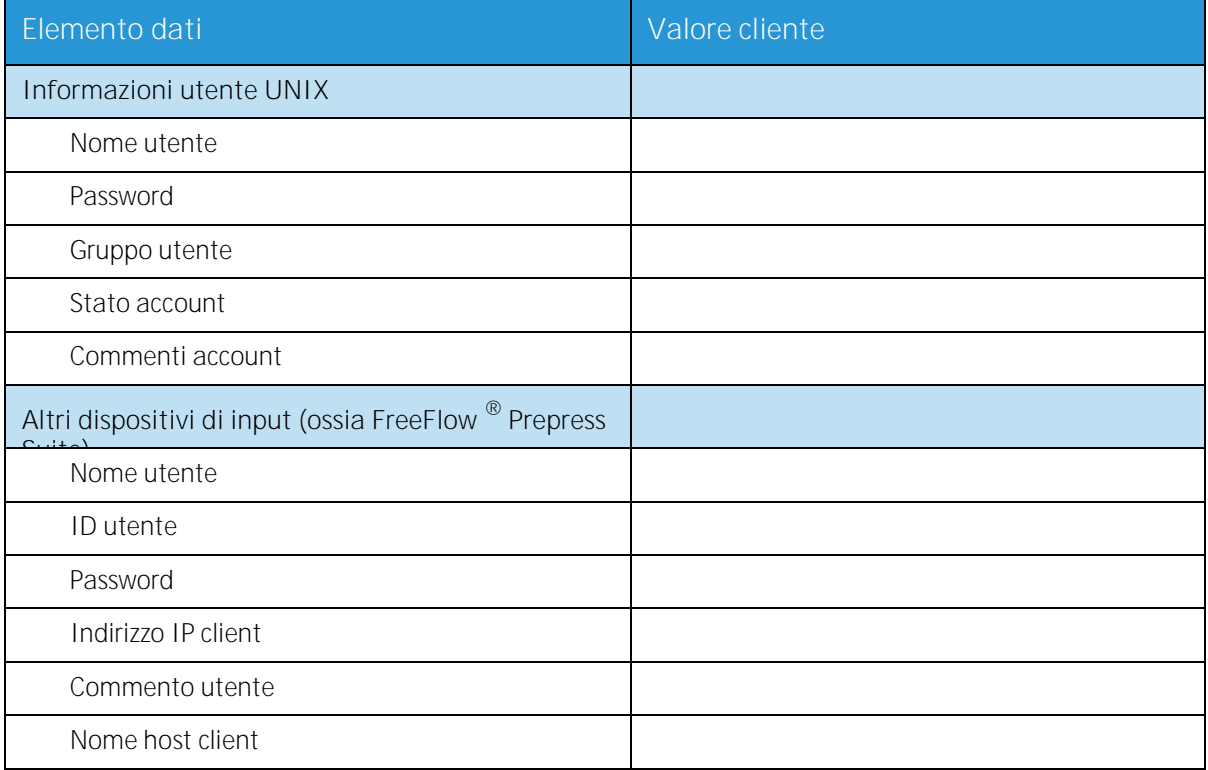

## <span id="page-16-1"></span>W-3 Definizione degli elementi dati

Nota: Viene creato un nuovo utente sul server di stampa per accettare i lavori di stampa da client di riga di comando su una workstation UNIX o un PC, oppure entrambi. I primi cinque elementi di dati (Nome utente, ID utente, Password utente, Indirizzo IP client e Commento utente) sono necessari per questi client.

**Nome utente**: nome distintivo necessario ad ogni utente per accedere al sistema operativo UNIX, che a sua volta associa il nome all'ID utente corretto in un file password host UNIX che autorizza l'accesso.

**ID utente**: numero di identificazione utente del client utilizzato per identificare in modo univoco il nuovo utente. Si tratta di un numero decimale o binario che rappresenta un account di accesso utente. Se la macchina host è su una rete NIS (vedere W-1), gli ID utente sono gestiti da un server master centrale.

Esempio: /etc/passwd entry: >bob:\*:200:800:Bob Lin:/home/bob:/usr/bin È possibile trovare l'ID utente eseguendo sulla workstation client UNIX le seguenti operazioni:

- Rete non NIS. Inserire nella riga di comando il testo e le informazioni seguenti:  $\bullet$ cat /etc/passwd|grep [nome utente client]
- Rete NIS. Inserire nella riga di comando il testo e le informazioni seguenti:  $\bullet$ ypcat password|grep [nome utente client]

**Password**: il client della riga di comando deve essere preparato per fornire questa informazione durante l'installazione.

In questo foglio di lavoro, con il termine "client" si fa riferimento alla stazione di lavoro che verrà effettivamente utilizzata per inviare lavori al server di stampa, e il termine "utente" alla persona che invia i lavori dalla workstation.

**Indirizzo IP client**: indirizzo Internet univoco della workstation che invia lavori al server di stampa.

**Commento utente**: qualsiasi informazione aggiuntiva che può fornire un numero identificativo esclusivo del nuovo utente.

**Nome host client**: nome host della workstation che verrà utilizzato per inviare lavori al server di stampa. Questa voce viene utilizzata nel file hosts.equiv creato durante l'installazione.

## <span id="page-18-0"></span>W-4: Foglio di lavoro Configurazione del sistema

Durante l'impostazione e la configurazione della schermata della diagnostica di dC105, il tecnico del servizio assistenza Xerox® utilizza le seguenti informazioni.

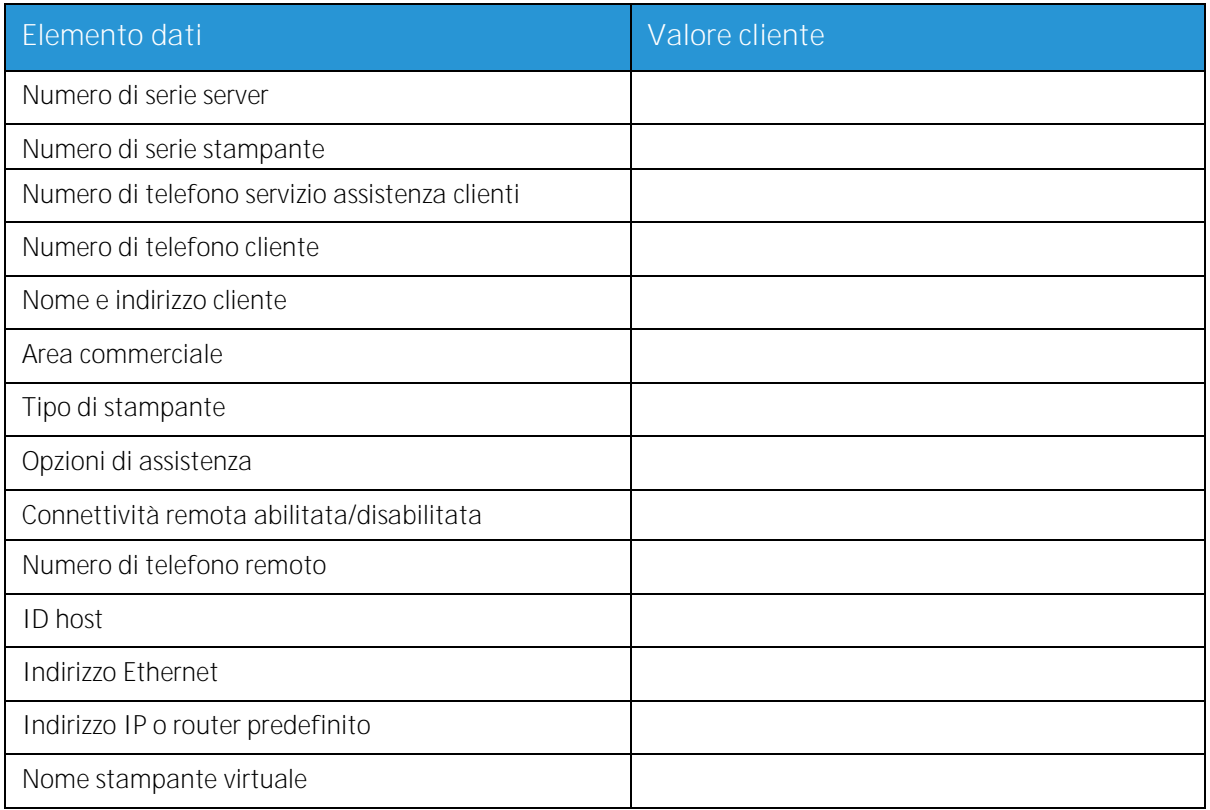

## <span id="page-18-1"></span>W-4 Definizione degli elementi dati

**Numero di serie server**: numero di serie della piattaforma del server di stampa.

**Numero di serie stampante**: numero di serie della stampante.

**Numero di telefono servizio assistenza clienti**: il numero di telefono 1-800 utilizzato dal cliente per richiedere assistenza tecnica.

**Numero di telefono cliente**

**Nome e indirizzo cliente**

**Area commerciale**: selezionare l'area commerciale appropriata nel seguente elenco:

- USCO  $\blacksquare$
- XL (UK)  $\bullet$
- XCI
- FX

**Tipo di stampante**: inserire il tipo di stampante in corso di installazione, ad esempio, DocuTech 6135.

**Opzione assistenza**: selezionare una delle seguenti opzioni di assistenza in base al contratto del cliente:

- Nessuno  $\bullet$
- 1x5 (1 turno, Lun-Ven)  $\bullet$
- 2x5 (2 turni, Lun-Ven)  $\bullet$
- 3x5 (3 turni, Lun-Ven)  $\bullet$
- 3x7 (3 turni, 7 giorni)
- Tempi e materiali  $\bullet$

**Connettivit**à **remota**: selezionare abilitata o disabilitata.

**Numero di telefono remoto**: Inserire un numero di telefono remoto.

**ID host e Indirizzo Ethernet**: all'inizio dell'installazione del software del sistema operativo Solaris, questa informazione è visualizzata nelle prime tre righe della schermata iniziale di Sun Microsystems®. Il tecnico del servizio inserirà entrambi gli elementi di dati in questo foglio di lavoro per farvi riferimento durante il processo di installazione.

**Indirizzo IP o router predefinito:** valore numerico univoco costituito da 4 byte (32 bit) che identifica la macchina che funge da router principale. Il router mantiene aggiornate tabelle di indirizzi di varie reti per poter trasferire pacchetti di dati da una rete all'altra. Durante l'installazione, il tecnico del servizio assistenza aggiunge questo numero al sistema. Questo numero viene fornito dall'amministratore di rete del cliente.

## <span id="page-20-0"></span>W-5: Foglio di lavoro Configurazione di rete

Compilare il foglio di lavoro appropriato per la configurazione di rete utilizzata dal cliente. Questa informazione viene utilizzata per configurare la rete tramite le schermate di Configurazione di rete di FreeFlow® Print Server.

Per ulteriori informazioni sulle singole configurazioni di rete, vedere la guida in linea di FreeFlow<sup>®</sup> Print Server.

#### <span id="page-20-1"></span>Configurazione IP

Per configurare TCP/IP su FreeFlow® Print Server, sono disponibili due opzioni.

La configurazione IP statico richiede che l'amministratore di sistema inserisca le informazioni relative a nome host, indirizzo IP, gateway router predefinito e subnet mask nell'interfaccia utente della configurazione di rete. Queste informazioni sono disponibili nel Foglio di lavoro W-1.

DHCP (Dynamic Host Configuration Protocol) recupera i valori per la configurazione dal server DHCP sulla rete. L'amministratore di sistema può riscrivere il nome host.

#### <span id="page-20-2"></span>NIS

Il servizio NIS (Network Information Service) fornisce semplici servizi di verifica di rete. Lo scopo di NIS è fornire informazioni che devono essere note su tutta la rete a tutte le macchine che sono collegate alla rete.

Se non si conosce il Nome dominio, l'Indirizzo IP server e il Nome server, selezionare Trova uno nella finestra di dialogo. Le informazioni appropriate si ottengono dal server NIS sulla rete. Il server va configurato per accettare richieste di trasmissione (broadcast).

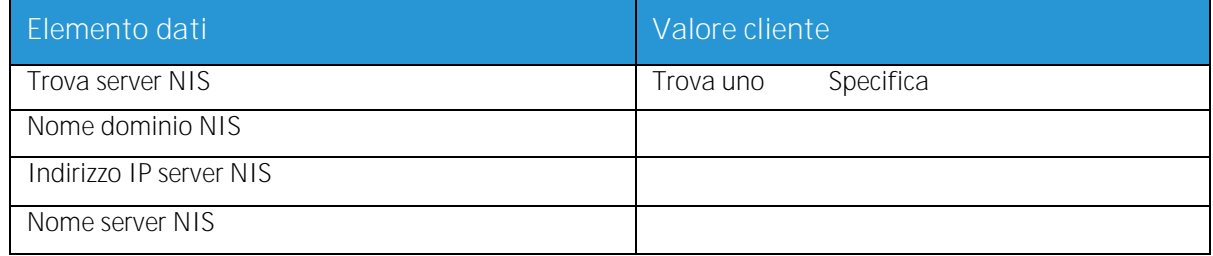

## <span id="page-21-0"></span>DNS (Domain Name System)

DNS fornisce la possibilità di mappare i nomi host agli indirizzi IP, oltre al meccanismo per memorizzare e recuperare informazioni sulla rete. Se il cliente utilizza DNS per la risoluzione Nome host sulla loro rete, fornire le informazioni appropriate elencate di seguito.

DNS dinamico estende la funzionalità di DNS di consentire aggiornamenti dinamici al database. Se il cliente utilizza DNS dinamico, selezionare Abilita registrazione DNS dinamica.

Nome dominio specifica il nome del dominio locale.

Elenco server DNS specifica l'indirizzo IP o gli indirizzi dei server dei nomi che il sistema interroga.

Elenco ricerca dominio specifica l'elenco di verifica dei nomi host. Il nome di dominio locale deve apparire nell'elenco come nome predefinito

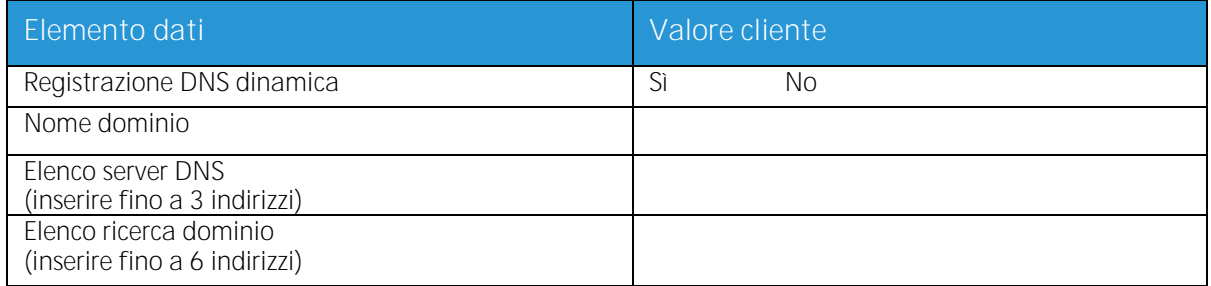

#### <span id="page-21-1"></span>WINS (Windows Internet Name Service)

WINS fornisce la possibilità di localizzare facilmente i dispositivi sulla rete. WINS mantiene un database di nomi NetBIOS relativo alle mappature dell'indirizzo IP in modo che gli utenti o le applicazioni possano specificare un nome piuttosto che un indirizzo IP per una particolare risorsa sulla rete.

È possibile inserire l'indirizzo IP del server WINS primario ed utilizzarlo per tutte le operazioni WINS e SMB.

Il campo Server WINS primario è lasciato vuoto, il client WINS trasmette la richiesta al primo server WINS disponibile sulla rete.

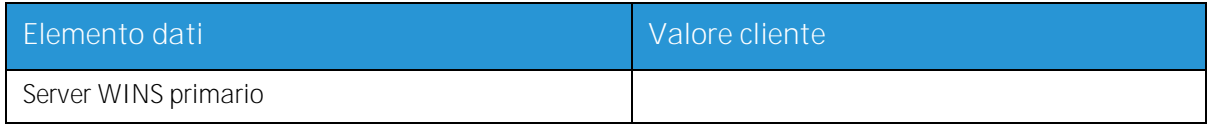

#### <span id="page-21-2"></span>ADS (Active Directory Services)

ADS è un servizio nomi basato su Windows in genere utilizzato con Windows NT o 2000.

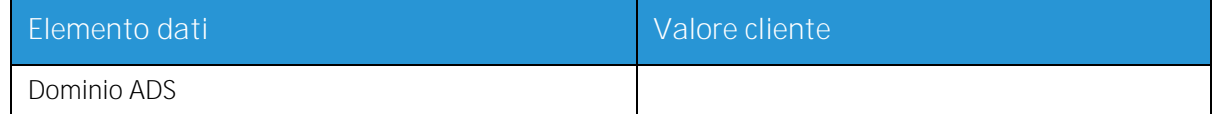

Xerox® FreeFlow® Print Server

#### <span id="page-22-0"></span>Archiviazione SMB/FTP

Questa funzione consente di trasferire file o salvare lavori sulla rete.

Archiviazione SMB è il protocollo di base per WINS. Per utilizzare SMB, WINS deve essere abilitato e un nome NetBIOS inserito nel campo.

FTP e SFTP sono protocolli utilizzati per trasferire file tra due sistemi di computer. SFTP (Secure File Transport Protocol) esegue la crittografia dei dati per proteggerli.

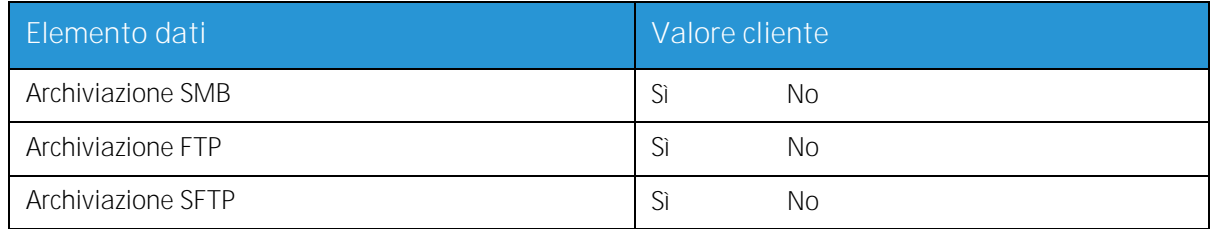

#### <span id="page-22-1"></span>Connessioni

La funzione Connessioni è impostata su Automatico all'installazione, consentendo al software FreeFlow® Print Server di rilevare automaticamente la velocità massima disponibile.

Tuttavia, se il cliente utilizza un hub di velocità meno recente o possiede una configurazione che richiede l'impostazione manuale della velocità Ethernet, annotare la velocità richiesta.

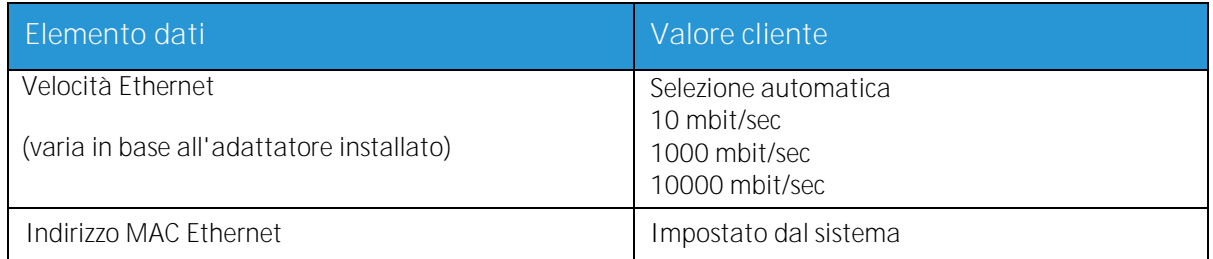

## <span id="page-23-0"></span>W-6: Foglio di lavoro Installazione di AppleTalk® Gateway

Compilare questo foglio di lavoro, se il cliente ha acquistato un gateway Apple PAP - AppleTalk Connectivity.

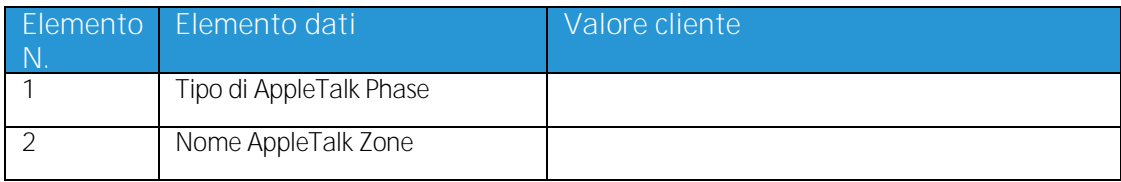

## <span id="page-23-1"></span>W-6 Definizione degli elementi dati

Tipo di AppleTalk Phase: Esistono tre tipi di AppleTalk Phase:

- Phase 1 (rete non estesa) è una rete fisica singola in grado di supportare fino a 254 indirizzi  $\bullet$ di modalità (dispositivi). Alla rete sono assegnati solo un numero di rete e una zona. Phase 1 non è configurato come Phase 1, ma deve seguire la procedura di installazione della modalità Transizione. Questo consente di abilitare Macintosh Transparent Printing.
- Phase 2 (rete estesa) è una rete in cui sono assegnati due o più numeri di rete a una sola rete  $\bullet$ fisica. Ogni numero di rete su una rete estesa è un canale di indirizzamento in grado di supportare 253 dispositivi e solo un nome di zona. È possibile configurare i router Phase 2 per supportare reti non estese.
- La modalità Transizione (Phase 2) è un modo per configurare un router Phase 2 in modo che  $\bullet$ possa funzionare su una rete Internet che comprenda router Phase 1. I router Phase 1 non sono in grado di riconoscere numeri di rete multipli o zone multiple su una rete, quindi un router Phase 2 nella modalità Transizione è volutamente limitato a 253 dispositivi.

È possibile stabilire quale tipo di EtherTalk® Phase è in esecuzione completando i seguenti passaggi:

- 1. Selezionare Pannello di controllo nell'icona del menu Apple (nell'angolo superiore sinistro dello schermo di un computer Macintosh).
- 2. Fare doppio clic sull'icona Network.
- 3. L'icona descrive il tipo di Phase:
	- a. L'icona con due frecce singole opposte rappresenta EtherTalk® 1.0 (Phase 1).
	- b. L'icona con due frecce doppie opposte rappresenta EtherTalk<sup>®</sup> 2.0 (Phase 2).

Se appare l'icona EtherTalk® 2.0, fare doppio clic su di essa e vedere se viene rilevato un router Internet. Se viene rilevato un router, appare un pannello che indica all'utente l'appartenenza a una zona, ossia alla zona predefinita della rete e la prima nell'elenco (se esiste un elenco delle zone). Non fare supposizioni e accertarsi di ottenere dettagliate informazioni specifiche della rete dall'amministratore di rete del sito. L'amministratore di rete può provare prima a selezionare l'icona AppleShare per verificare per quale rete il Macintosh è attualmente configurato. Ricordare che la rete può essere selezionata tra le icone di rete che appaiono nel pannello di controllo e che, poiché LocalTalk® è incorporata, è possibile selezionare anche LocalTalk®.

**Nome zona NLM AppleTalk**: per un server Novell® che esegue AppleTalk, rappresenta il nome della zona in cui risiederà il server di rete. Il nome della zona è anche assegnato nell'istruzione di caricamento di AppleTalk. Questo fa riferimento al parametro "Apple-big-zone".

Nota: Se la rete deve eseguire sia Novell NetWare® sia AppleTalk, il tipo di frame richiesto è

 Xerox® FreeFlow® Print Server 24 Preparazione all'installazione

Ethernet\_II.

## <span id="page-25-0"></span>W-7: Foglio di lavoro Installazione del gateway SNMP

Compilare questo foglio di lavoro, se il cliente ha intenzione di utilizzare il gateway SNMP. Quando SNMP è installato e concesso in licenza, elementi quali l'ID della stampante vengono configurati automaticamente.

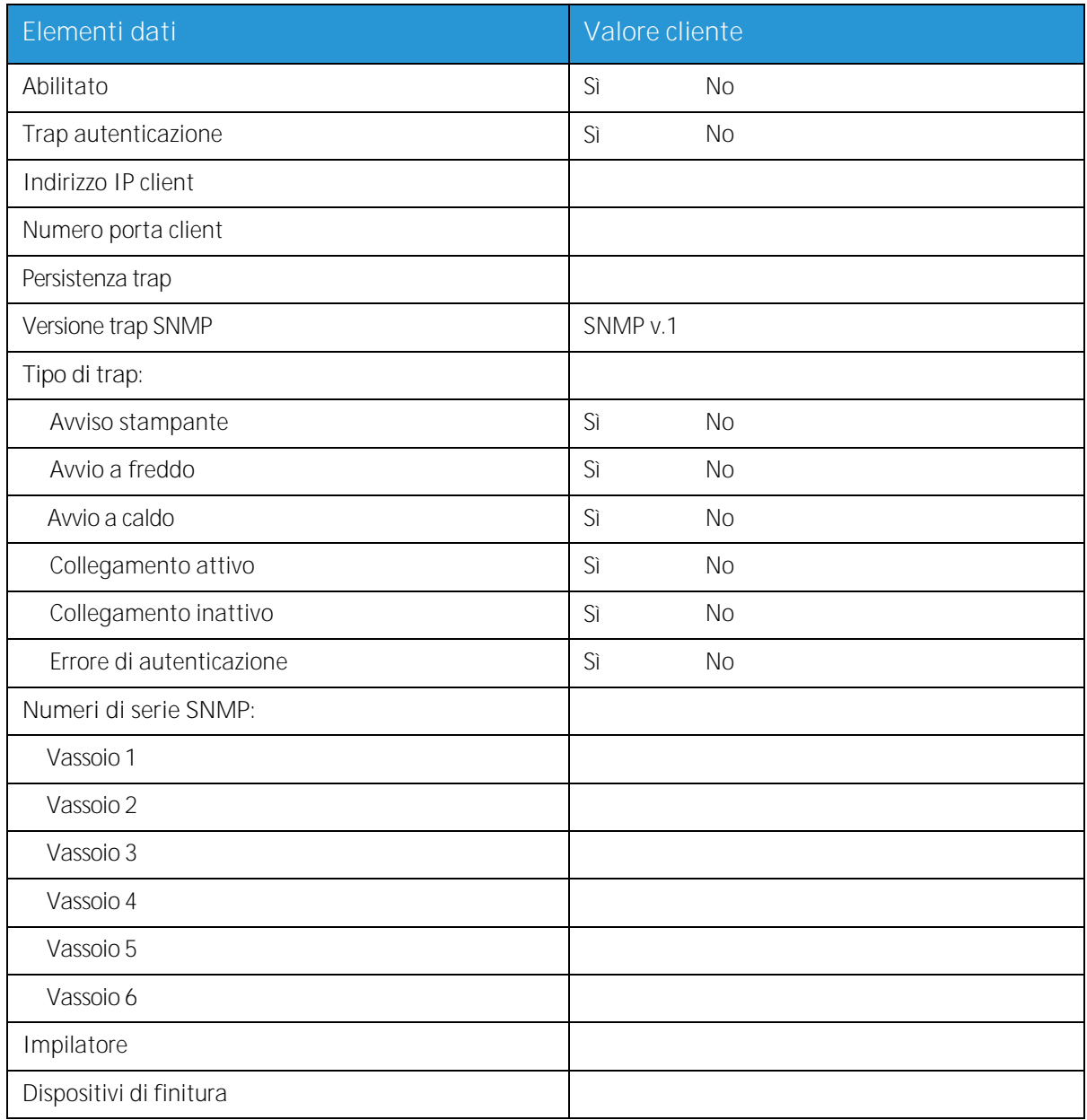

## <span id="page-25-1"></span>W-7 - Elementi dati

Abilitato: l'amministratore di sistema può abilitare o disabilitare il gateway SNMP come richiesto.

## <span id="page-26-0"></span>W-8: Workstation client

Il software di invio del client è disponibile in:

- o Driver CentreWare creati e inseriti nel pacchetto per ogni stampante supportata. Seguire le istruzioni di installazione fornite con i driver.
- o FreeFlow® Print Manager. Seguire le istruzioni di installazione fornite con il software

## <span id="page-27-0"></span>W-9: Servizi remoti

Se il cliente ha accettato di abilitare e utilizzare Servizi remoti, per configurare FreeFlow® Print Server e l'interfaccia di Servizi remoti sarà necessario disporre delle informazioni riportate di seguito.

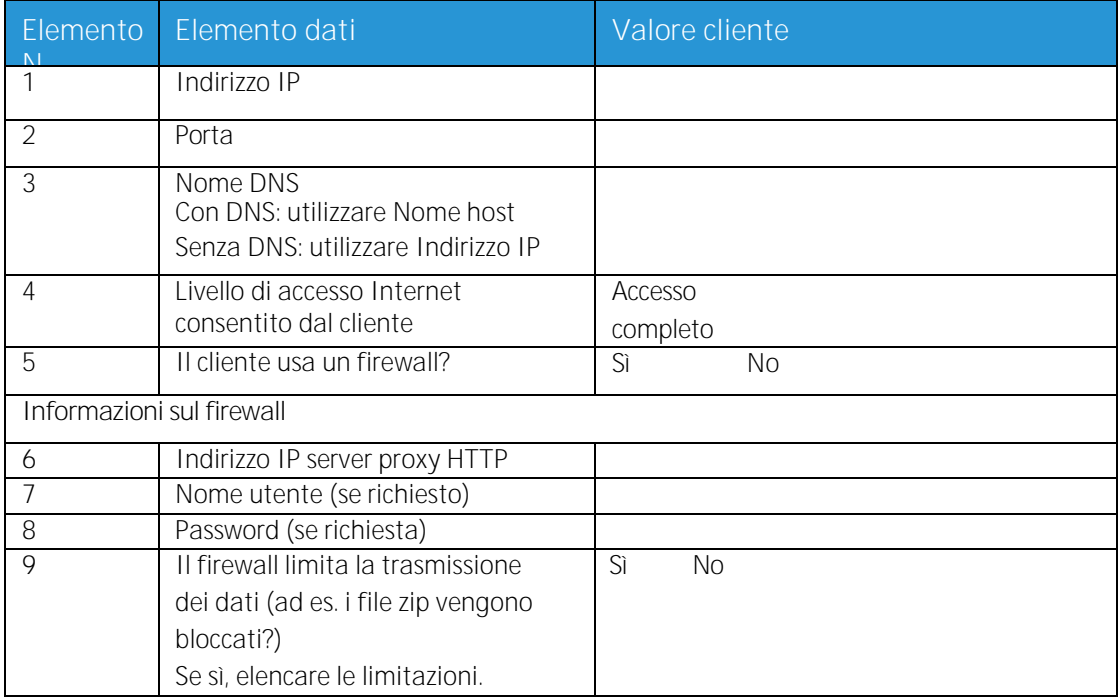

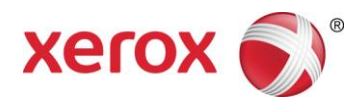